# General **Medical** Council

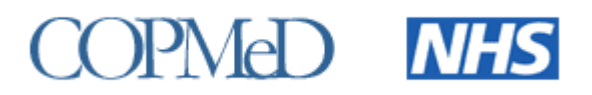

# <span id="page-0-0"></span>**Collection of ARCP outcomes awarded in 2017/2018 – Briefing Note 1**

## <span id="page-0-1"></span>**Introduction**

- 1. The GMC and COPMeD undertake an annual joint project to report on the Annual Review of Competence Progression (ARCP) outcomes of doctors in training as they progress through foundation and specialty, including GP, training programmes.
- 2. This technical briefing note is for Deans' teams who provide ARCP outcome data to the GMC each year.
- 3. This note covers:
	- a. The ARCP data to be returned covering all outcomes awarded between 2 August 2017 and the 31 July 2018.
	- b. Proposed changes to the ARCP data validation tool.
	- c. Submission instructions and ARCP validation user guide.
- 4. Note that no RiTA outcomes should have been awarded after 31 December 2015.

# Table of contents

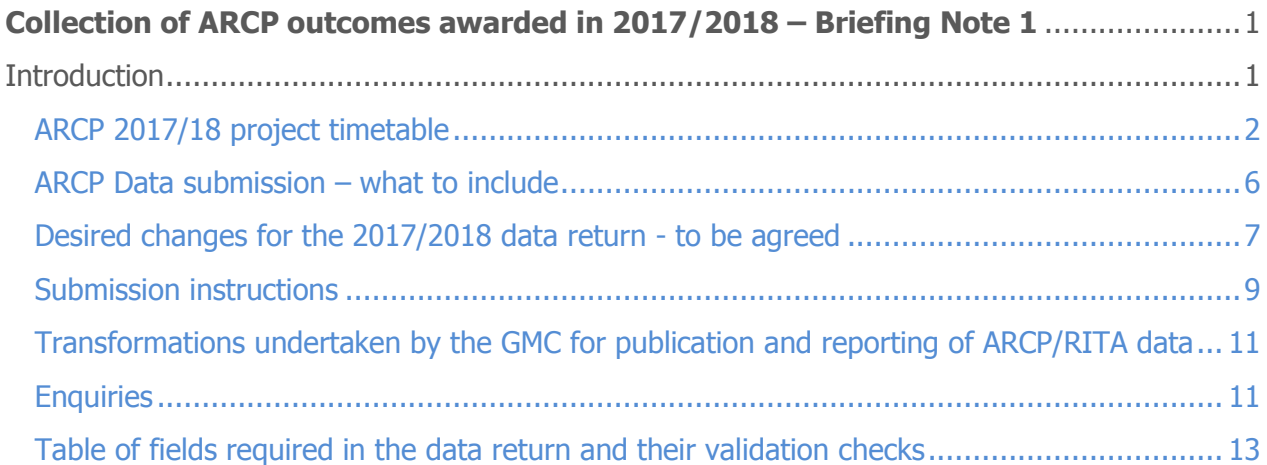

# <span id="page-1-0"></span>ARCP 2017/18 project timetable

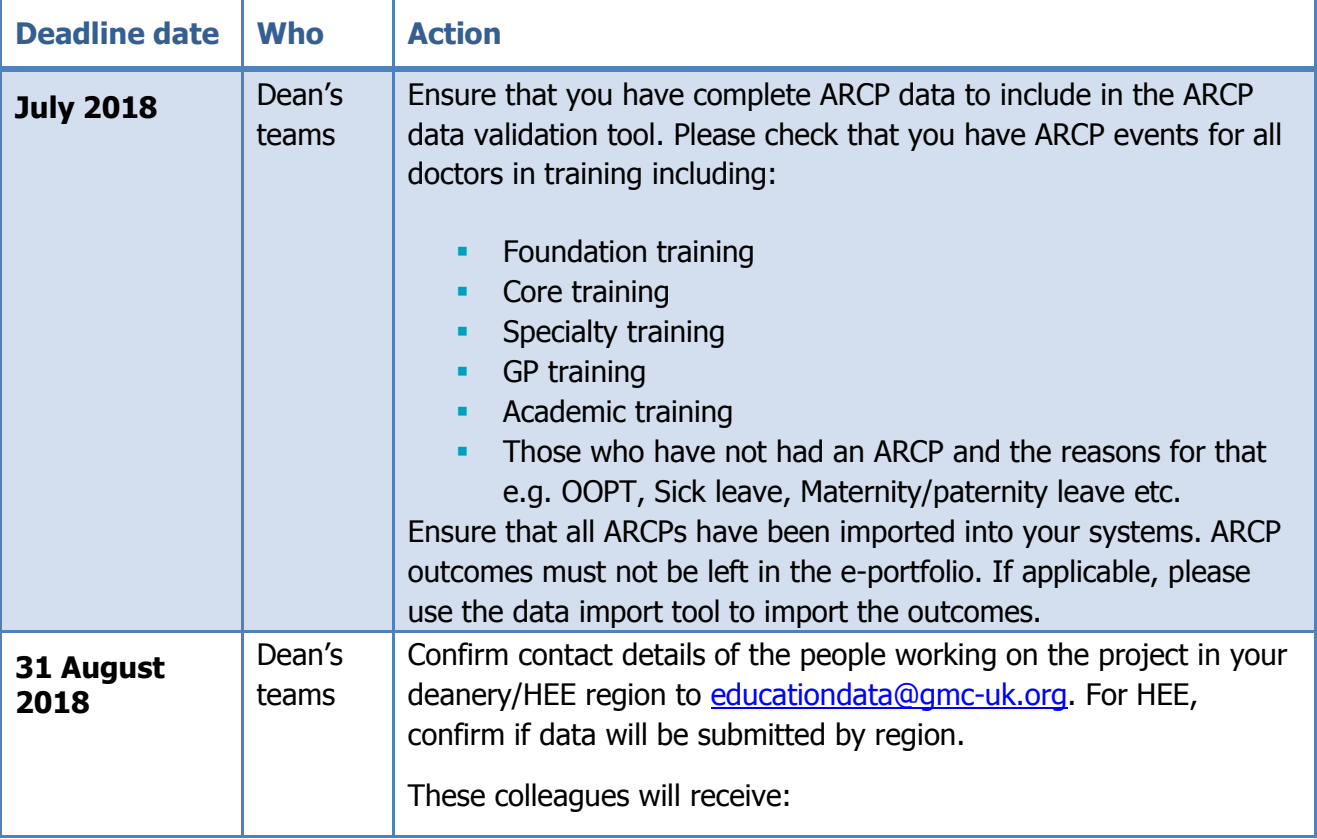

 all communications **access to the required folders on GMC Connect**  access to reports in Tableau when they are still under password access to final raw data in GMC Connect This is important for our Information Governance policies regarding access to GMC Connect. Access has to be withdrawn for those who do not confirm. Mid September **2018** GMC & volunteer dean's teams Test the ARCP data validation tool – one team from each of the four HEE regions to test. Please contact the GMC [educationdata@gmc](mailto:educationdata@gmc-uk.org)[uk.org](mailto:educationdata@gmc-uk.org) to be included in testing. We would welcome testers from the devolved countries' deaneries and those who are doing the ARCP return for the first time. Late **September 2018**  $GMC$  Data validation tool to be made available to all deanery/LETB contacts via GMC Connect. A zip file containing csv copies of the reference tables used will be circulated with the validation tool; these will detail the permitted values for each field. October 2018 Dean's teams **Check that all outcomes awarded during the reporting period have been reported in the extract and transferred into the ARCP data validation tool. 9 November 2018** Dean's teams **Final deadline for Deans' teams to submit complete ARCP data sets via GMC Connect.** Deaneries/LETBs must confirm that all appeals will have been processed by this date and that the return will include the final values only – post the outcome of any appeals process. Any outcome still under appeal should not be returned instead return N13 Other reason (please specify) and specify "Outcome still under appeal". The final outcome can then be included in the 2019 return. Please note: to ensure outcomes under appeal are returned in the 2019 return, the final outcome, whether it is it is the same or has changed, should be given the date the appeal was finalised. This is to ensure it is included in the subsequent year's return as the extract is based on the date of the outcome. NOTE: In previous editions of the Gold Guide (see Gold Guide  $6<sup>th</sup>$  edition paragraph 7.131, 7.135 and 7.140) it was stated that reviews would be completed within 30

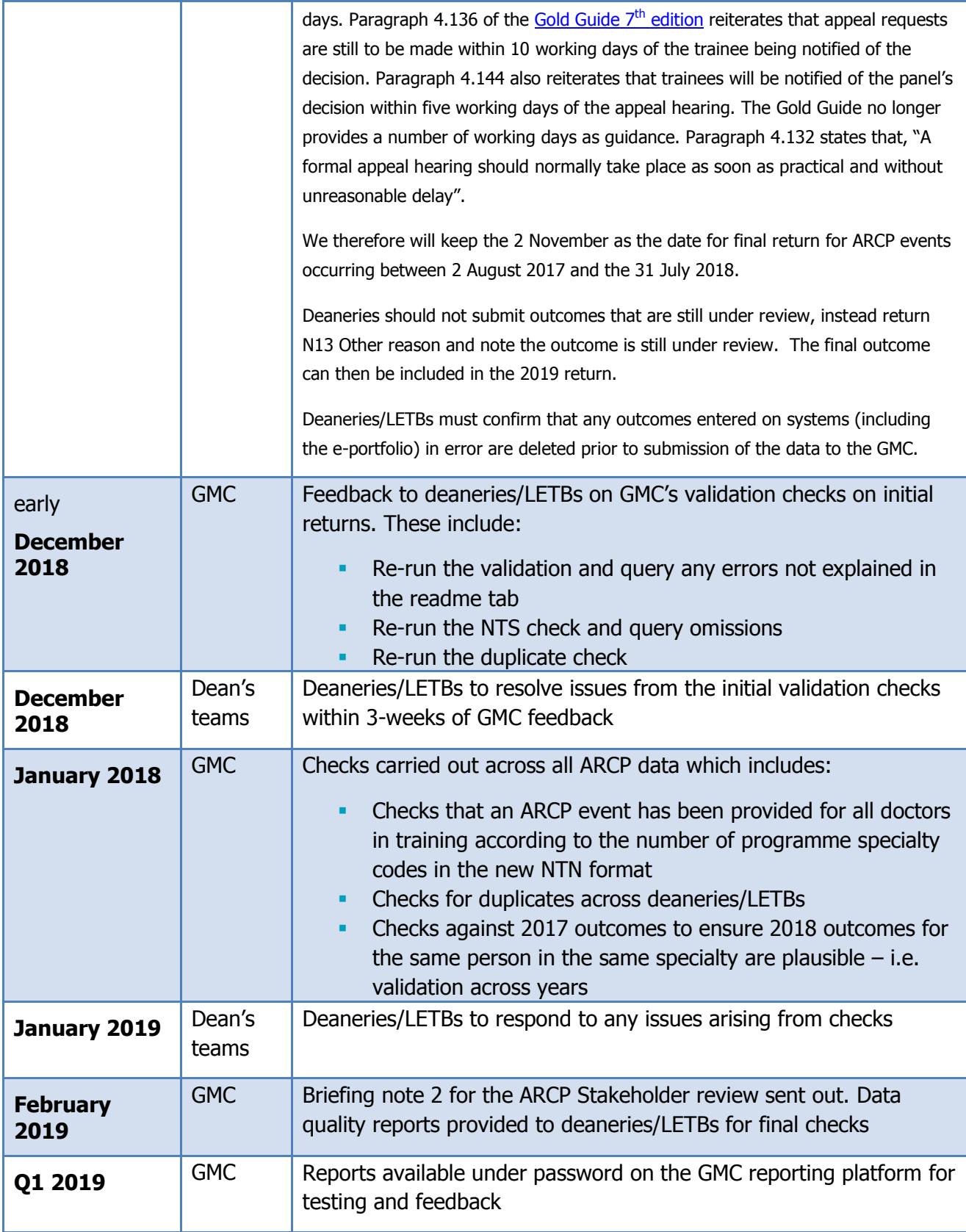

<span id="page-4-0"></span>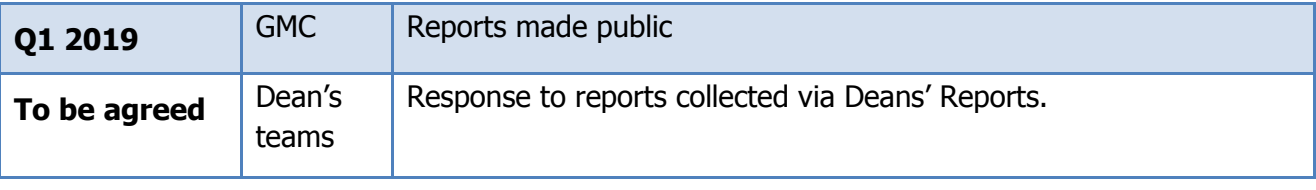

# ARCP Data submission – what to include

- 1. We work on the assumption that deaneries and LETBs have implemented the latest version of the [ARCP outcome](https://www.copmed.org.uk/images/docs/gold_guide_7th_edition/Appendix_3_-_ARCP_Outcome_Form.pdf) form issued along with the Gold Guide  $7<sup>th</sup>$  edition.
- 2. The data submitted should cover:
	- All ARCP events and their outcomes (there may be multiple outcomes for one event) that occurred between 2 August 2017 and the 31 July 2018.
	- All doctors in training in an approved programme for any length of time between 2 August 2017 and the 31 July 2018.
- 3. All ARCP events and their outcomes should be included on the ARCP Data worksheet in the ARCP validation tool, supplied by the GMC. When the ARCP data has been input to the validation tool and errors resolved or explained the file should be returned via GMC Connect.
- 4. Doctors who were in training during the reporting period should be included in the data submitted via the ARCP validation tool including doctors who are in:
	- Foundation training
	- Core training
	- **Specialty training**
	- **General practice training**
- 5. Doctors who are in training within the reporting period but did not have an ARCP within the reporting period for any reason e.g. doctors who are on maternity/paternity leave, sick leave, post CCT etc. should also be included in the data submission.
- 6. Each row of the dataset should consist of one ARCP event and outcome. Doctors may have more than one ARCP event and outcome and these must be reported on multiple rows.
	- Dual-CCT doctors in training must have one outcome per specialty e.g. if a doctor is training in two specialties there should be a separate outcomes recorded in the dataset for both specialties.

Please note: if a doctor in training only had an ARCP for one of their dual specialties, the second specialty should be listed on a separate row with the reason for there being no ARCP in that specialty.

**Doctors in multiple programmes for a given ARCP event must have one outcome per** programme. For example, if a doctor in training was in Programme A for part of the reporting period and Programme B for the second part of the reporting period an ARCP event and outcome must be included for both programmes.

- Doctors in training following a sub-specialty programme in addition to their main specialty must have a separate ARCP event and outcome recorded for the sub-specialty.
- 7. The specialty that the ARCP event refers to must be the doctor's programme specialty, as per their NTN or DRN. Please do not record a doctor's post specialty in the programme specialty field.
- 8. The data should NOT include: dentists or non-medical public health trainees, as the GMC does not have a statutory responsibility for these trainees.
- 9. **The GMC uses GMC Connect to share all documents relating to the collection of the ARCP data. When sharing ARCP data with the GMC please only use GMC Connect, we cannot guarantee the security of data you send by email through Outlook.**

### <span id="page-6-0"></span>Desired changes to the ARCP validation tool for the 2017/2018 data return

#### **NTS Check - survey status added to Omission worksheet**

10. In 2016/17 a new warning was added to the 'Summary' sheet of the ARCP validation tool. However, there were still a number of doctors in training identified on the Omissions worksheet which were missing from the ARCP data and remained unresolved. To help deaneries locate the missing doctors the GMC provided more information about whether they had completed the national training survey (NTS) and any reason they did not complete the survey.

This year, to help Dean's teams locate the missing doctors before returning the initial ARCP data to the GMC in November two new columns will be added to the Omissions worksheet. The two columns identify the survey status and (if any) the reason why a doctor in training did not complete the NTS. Dean's teams should now have sufficient information to locate the doctor in training's ARCP or to provide a reason for no ARCP in the ARCP data worksheet.

#### **Duplicate Check – additional fields used to identify duplicate records**

- 11. In the 2016/17 submissions we encountered a high proportion of duplicate records in the ARCP data worksheet which had different outcomes. This was commonly the case when a doctor in training had not provided sufficient evidence in their first ARCP and was awarded outcome 5 and then after a second ARCP with the same review date, were awarded outcome 1. The ARCP validation tool will now include outcome in the aggregate for validation, therefore the following fields will be aggregated on to identify any duplicate records:
	- GMC Number
	- Review date
- Period start date
- **Period end date**
- **Level assessed**
- **Programme specialty**
- Outcome type
- **•** Outcome

#### **Selection of HEE region**

- 12. To allow HEE to return ARCP events and outcomes by region and for the omissions check to work on a regional basis, HEE will be able to select the region they are returning data for in the ARCP validation tool 'Summary' worksheet rather than the deaneries/LETBs.
	- Please note in the ARCP validation tool each event and outcome must have the deanery/LETB that manages the ARCP panel in the LETB Region column on the ARCP data worksheet. When running the validations please select the HEE region from the drop down list on the 'Summary' worksheet.

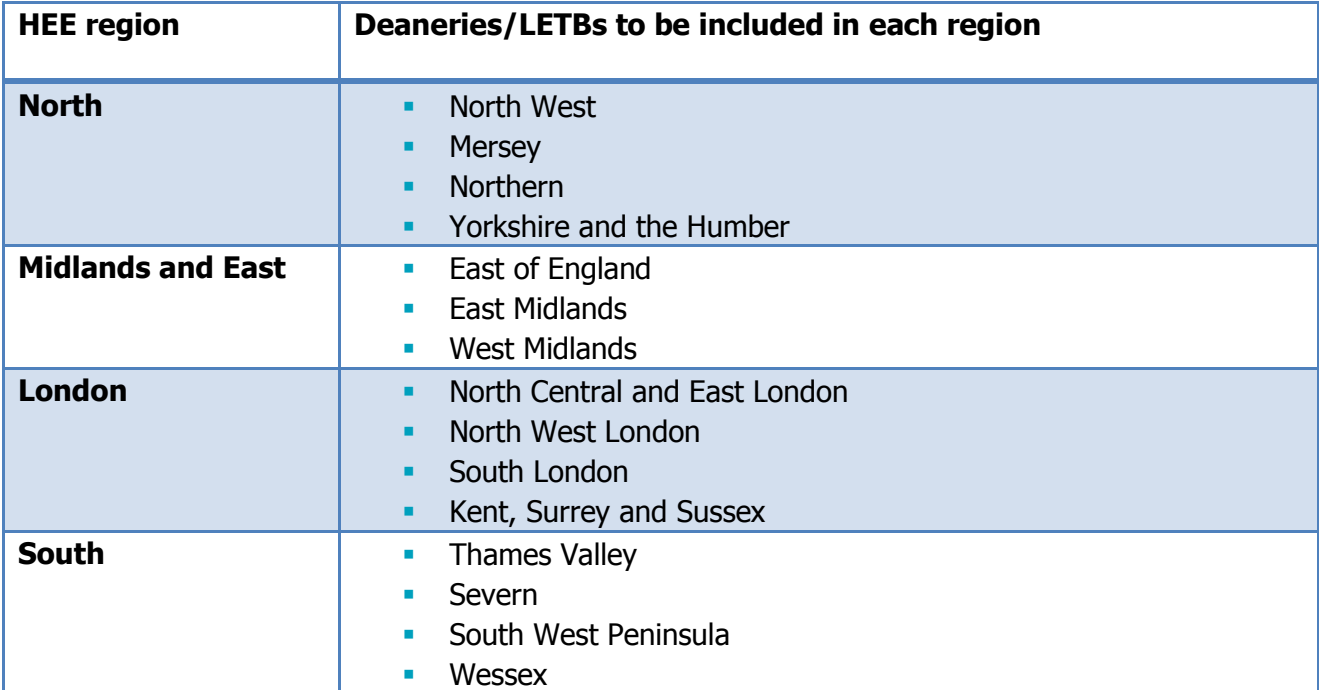

#### **NTN new format**

13. Deaneries/LETBs are required to return NTNs in the new format that includes all the specialties the trainee undertakes in the specialty component of the NTN. These are described in full in the [NTN Appendix](https://www.gmc-uk.org/education/standards-guidance-and-curricula/position-statements/national-training-numbers-appendix) published on the GMC website.

The new NTN format should be included in column BI in the ARCP data worksheet. Validation rules on the NTN format include checking that the combination of specialty codes is permitted according to the NTN Appendix to the Gold Guide and if the programme specialty in column R appears in the NTN. If a new NTN format fails either of these validation rules errors will be shown on the 'Summary' sheet and will need resolving or explaining when returned.

Where the new NTN format is provided the  $2<sup>nd</sup>$  programme specialty column in ARCP data worksheet does not need to be populated.

<span id="page-8-0"></span>Please note: DRNs are not affected and should be returned in the same format as previous years in column BI.

### Submission instructions

- 14. In order to run the ARCP validation tool please ensure that the system you will be working from has the following programme versions installed: Microsoft Excel 2003-2010 and Microsoft Access 2003 or Microsoft Access 2007.
- 15. Log in to [GMC Connect,](https://webcache.gmc-uk.org/gmcconnect_enu/login.aspx) in the deanery stakeholder group you will have access to the folder 'ARCP 2018 Validation Tool' (all deaneries/LETBs have access to this folder). If you cannot see this folder please email: [educationdata@gmc-uk.org](mailto:educationdata@gmc-uk.org)
- 16. The 2018 ARCP validation tool folder will contain a zip file with an Access database and an Excel file. Download this zip file and save it on your network.
- 17. Extract the two files (ARCP Data Validation Tool.xls and ARCPRefData.mdb) within the zip file, saving them in the same folder on your computer.
- 18. Open up the ARCP Data Validation Tool.xls file you have just downloaded, extracted and saved. If prompted, enable Macros.
- 19. The Tool contains the following eight worksheets:
	- 'Summary' this page gives you a summary of your data validation progress, including the number of different errors you currently have in your data, and the total numbers of valid and invalid records. This page also contains the deanery/LETB selection list, and the 'Validate Data', 'NTS Check' and 'Duplicate Check' buttons
	- 'ARCP data' this is where you need to paste your entire ARCP event and outcome data for the 2018 ARCP return. It contains a column for each of the data variables outlined in the table at the end of this briefing note. Once the 'Validate Data' button has been pressed and the validation has run, there is a separate column for any validation errors for each row to the right of those you pasted the data into
- 'Omissions', When you press the NTS Check button on the Summary worksheet, you will need to check this worksheet for any doctors in training that were in your NTS return but are not accounted for in your ARCP return
- 'LOVs' this worksheet lists permitted values for the fields in ARCP data. Check this sheet if you have any invalid values
- 'Area' lists the deaneries/LETBs and the regions that they should be reported in
- 'Grade Transitions' lists permitted grade/level at next rotation
- 'Outcomes' this lists permitted outcomes by post type
- 'Readme' Please add any reasons or justifications as to why any errors, omissions or duplicates cannot be resolved or should be considered valid in this worksheet before you return the data to the GMC
- 20. Paste all of your outcome data into the ARCP Data worksheet, making sure you paste all of the data into the correct columns (the order in which the data variables are listed in the data validation tool may not match your extract).
- 21. Please make sure there are no blank rows in the middle of these pasted data, as this will cause an error in the validation process.
- 22. Once you have placed all your ARCP events and outcomes data into the correct columns go to the Summary worksheet of the spreadsheet, select your Deanery/LETB or, for HEE, select your region from the dropdown list at the top of the worksheet and click the 'Validate Data' button. The validation process may take a couple of minutes to complete.
- 23. The validation tool will scan through all of the data in the 'ARCP data' worksheet, and then present you with any errors that have been found in the Summary worksheet.
- 24. Go back to the ARCP data worksheet and review columns to the left of column BJ to see detail of any errors that have been identified for each row. Each column identifies a different potential error in the data. Work to resolve the errors by checking them against your extract or database and amending the data in the ARCP data worksheet. When you have made changes go back to the Summary worksheet and click the 'Validate Data' button again to see if the errors have been resolved.
- 25. If you are unable to resolve any errors please add the details of the records affected and any reasons why the errors cannot be resolved on the Readme worksheet before submitting to the GMC.
- 26. On the Summary worksheet press the 'NTS Check' button to confirm all doctors in training have an ARCP return. Review the Omissions worksheet and use the information provided to help obtain the missing data. Add the missing records to the ARCP data worksheet.
- 27. If you are unable to find or add any of the records on the omissions worksheet please add the reasons for this on the Readme worksheet.
- <span id="page-10-0"></span>11
- 28. Finally, on the Summary worksheet press the 'Duplicate Check' button to ensure there are no records which have the same values for GMC Number; Review Date; Period Start Date; Period End Date; Programme Specialty; Level Assessed, Outcome Type and Outcome. Any duplicate records will be identified in column EE on the ARCP Data worksheet. Please check the duplicate records and amend the data or remove any genuine duplicated records.
- 29. When you have removed the errors, added any missing records from the NTS check and resolved any duplicates please save the file using the following format, 'ARCP validation tool\_Deanery 3 character code\_ddmmyyyy.xls' e.g. ARCP validation tool\_LON\_22102018.
- 30. Please submit this Excel file via GMC Connect. Each Deanery/LETB now has a '2018 ARCP data' document folder where they will be able to upload their Excel file.
- 31. Please email [educationdata@gmc-uk.org](mailto:educationdata@gmc-uk.org) when you have submitted the file.
- 32. Some initial validation checks will take place by the GMC on the individual returns from deaneries/HEE regions and you will receive feedback on these by early December.
- 33. Further checks across all ARCP data will be carried out in January.

# Transformations undertaken by the GMC for publication and reporting of ARCP/RITA data

#### **Equality and Diversity data**

34. The GMC will link the ARCP data to the equality and diversity (E&D) data on the medical register.

#### **Socio-economic status**

35. We will also link the ARCP data to data obtained from the Higher Education Statistics Agency including data on socio-economic status.

#### **Education Performance Measure**

36. The ARCP data are linked to data from the foundation programme application system. In particular we report against Educational Performance Measure – decile for UK graduates.<sup>1</sup>

# <span id="page-10-1"></span>**Enquiries**

-

<sup>&</sup>lt;sup>1</sup> <http://www.foundationprogramme.nhs.uk/pages/home/how-to-apply/EPM-FAQs>

- 37. If you have any enquiries about the ARCP data collection process, please contact us at [educationdata@gmc-uk.org.](mailto:educationdata@gmc-uk.org)
- 38. Your contact at the GMC regarding the ARCP data collection is:

Jennifer Redman-Tootell Surveys Reporting Coordinator

39. All briefing notes from previous collections and this briefing note will be published on the [GMC website.](https://www.gmc-uk.org/education/reports-and-reviews/progression-reports---download-resources-and-briefing-notes)

13

Table of fields required in the data return and their validation checks

| Field<br>No <sup>2</sup> | <b>Field</b>         | <b>Description</b> | Format                 | Possible values                                                     | Complete<br>for | Validation rules - additional information                                                                                                    | Changes<br>from $2017 -$<br>shaded |
|--------------------------|----------------------|--------------------|------------------------|---------------------------------------------------------------------|-----------------|----------------------------------------------------------------------------------------------------|------------------------------------|
|                          | <b>GMC</b><br>number |                    | String 7<br>characters | As per GMC<br>register.                                             | All rows        | The GMC number must match a GMC<br>number in the doctor list within the<br>validation database. The doctor's list<br>includes all doctors who held full or<br>provisional (for Foundation doctors<br>only) registration within the reporting<br>period.<br>Additional validation rule: the tool will<br>check that all GMC numbers included in<br>the NTS return for 2018 are included in<br>the ARCP return. Omissions will be<br>listed out on a separate worksheet. |                                    |
| 2                        | <b>First</b><br>name |                    | <b>String</b>          | As per GMC List of<br>Registered Medical<br>Practitioners<br>(LRMP) | All rows        | Must match the first name for the given<br>$GMC$ number $-$ warning only                                                                                                    |                                    |
| 3                        | Surname              |                    | <b>String</b>          | As per GMC List of<br>Registered Medical<br>Practitioners           | All rows        | Must match the surname for the given<br>GMC number.                                                                                                    |                                    |

 $^{2}$  These are as per 2013 and so are not consecutive as number 6 has been removed.

<span id="page-12-0"></span>-

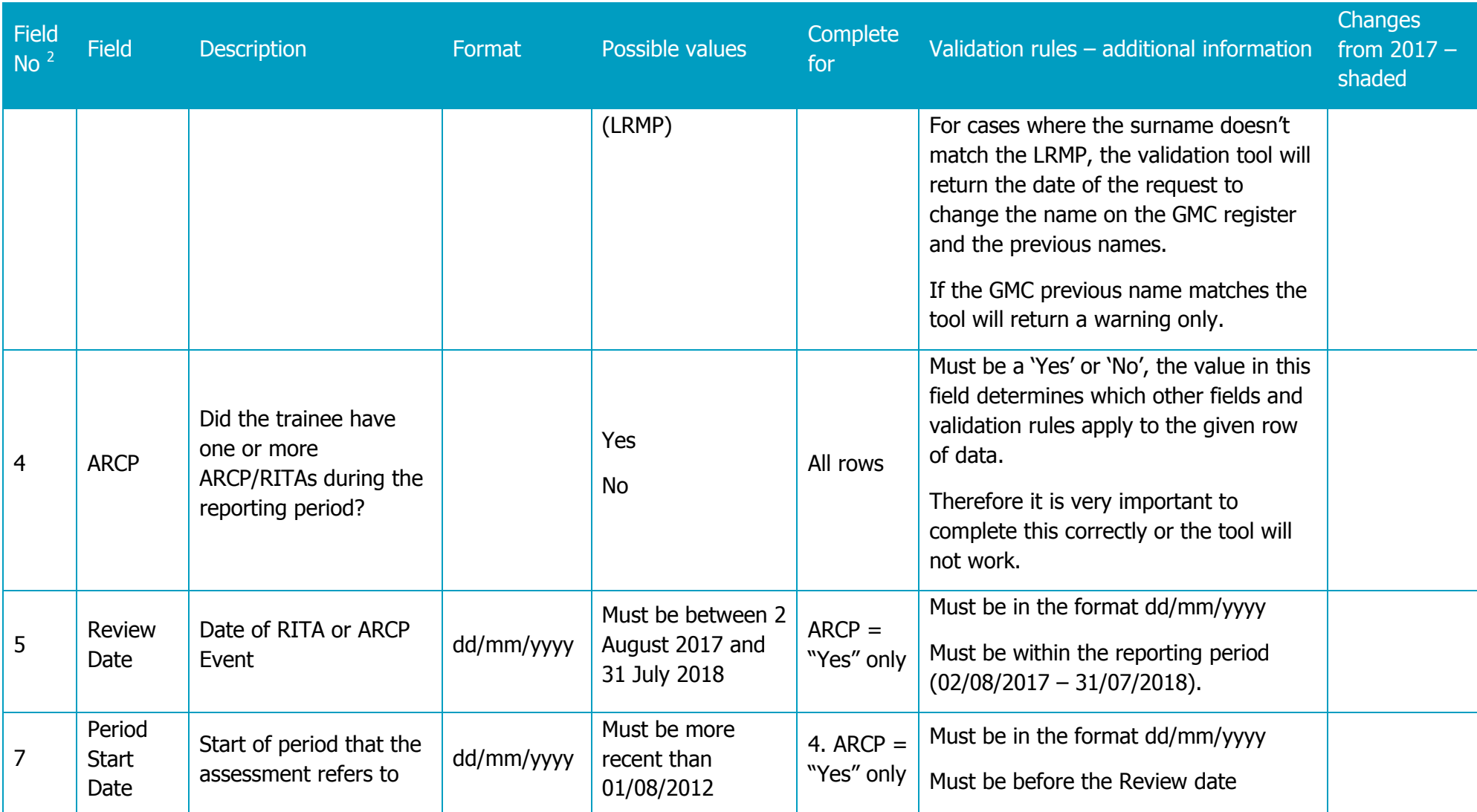

14

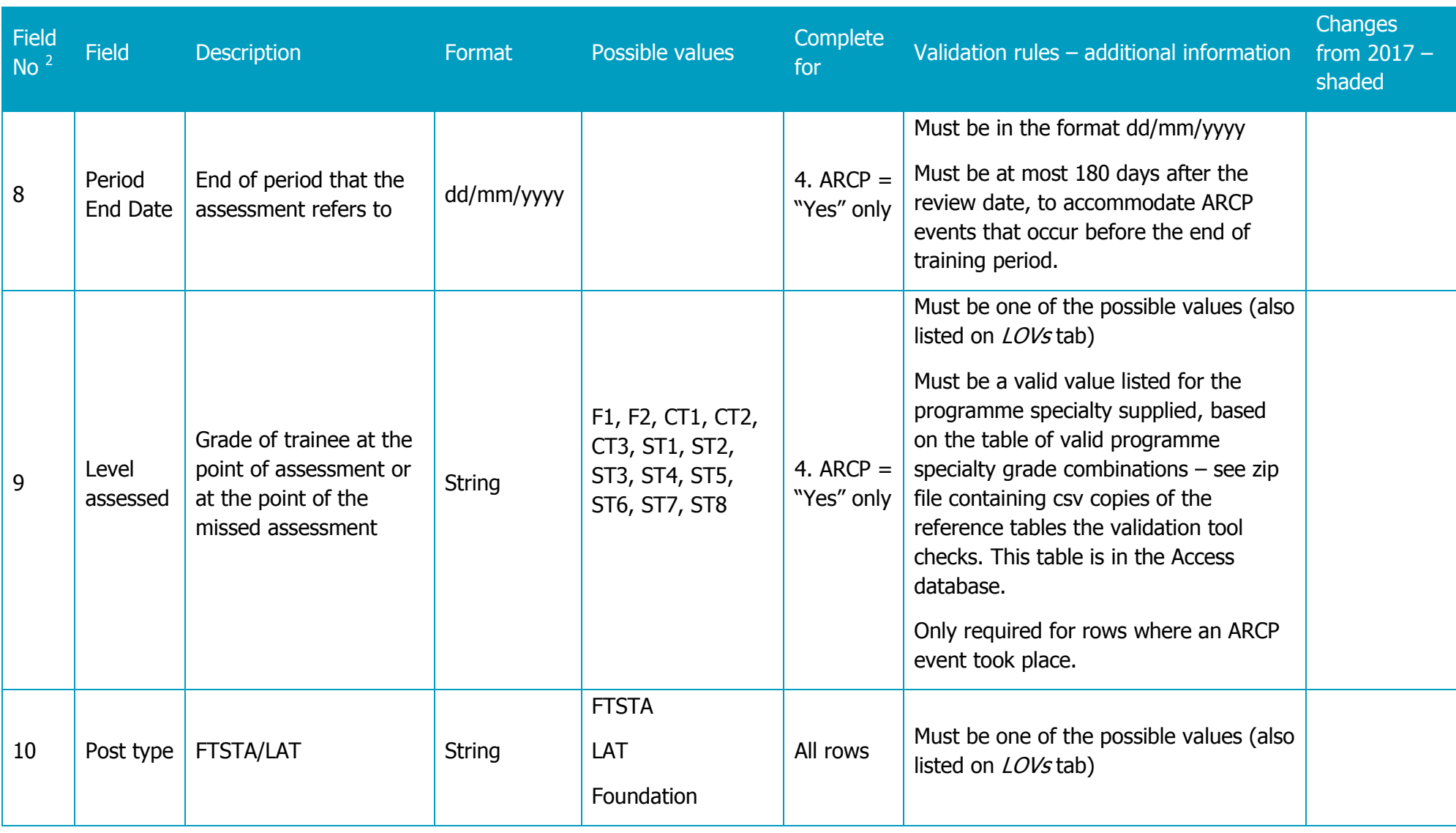

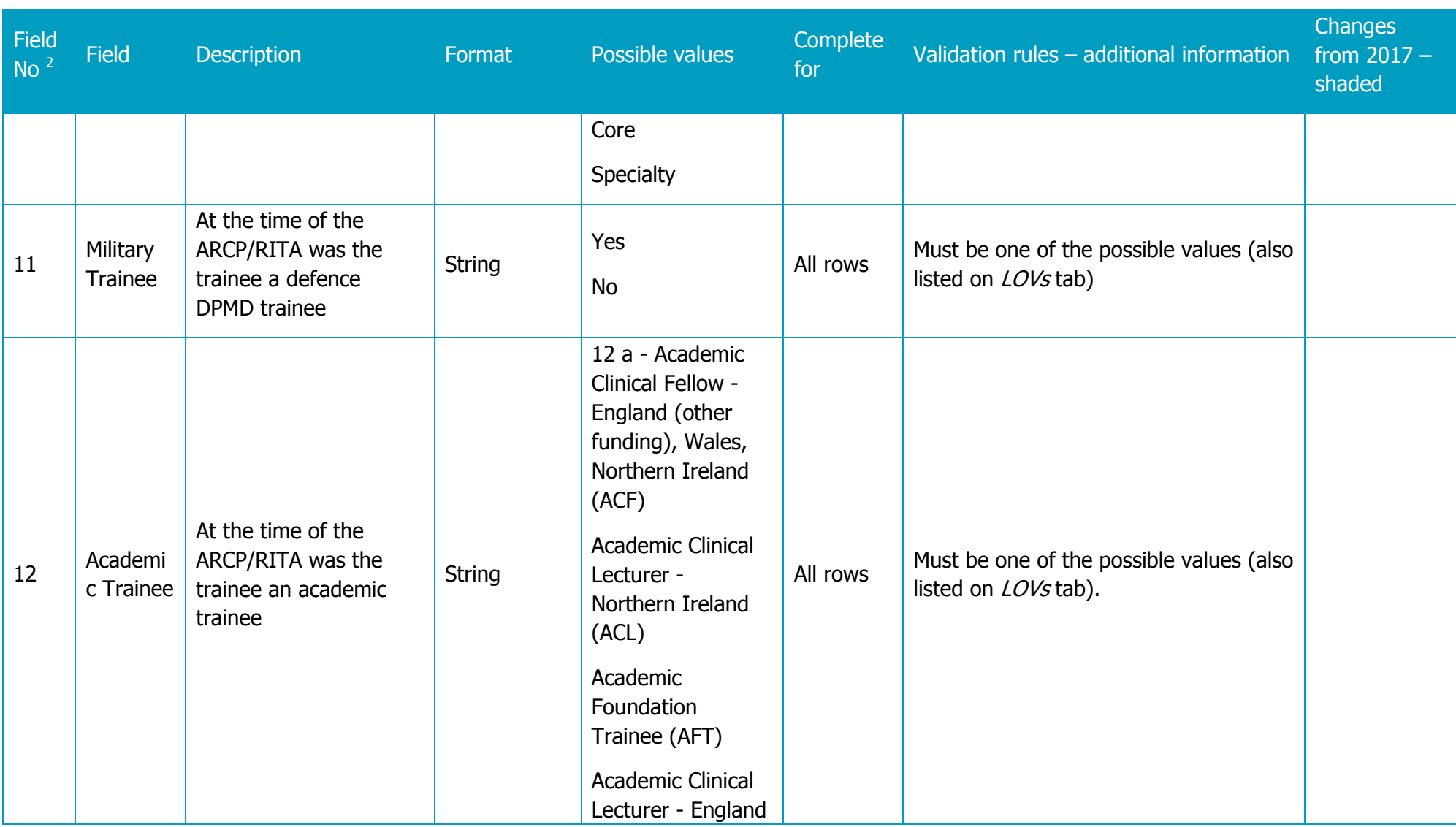

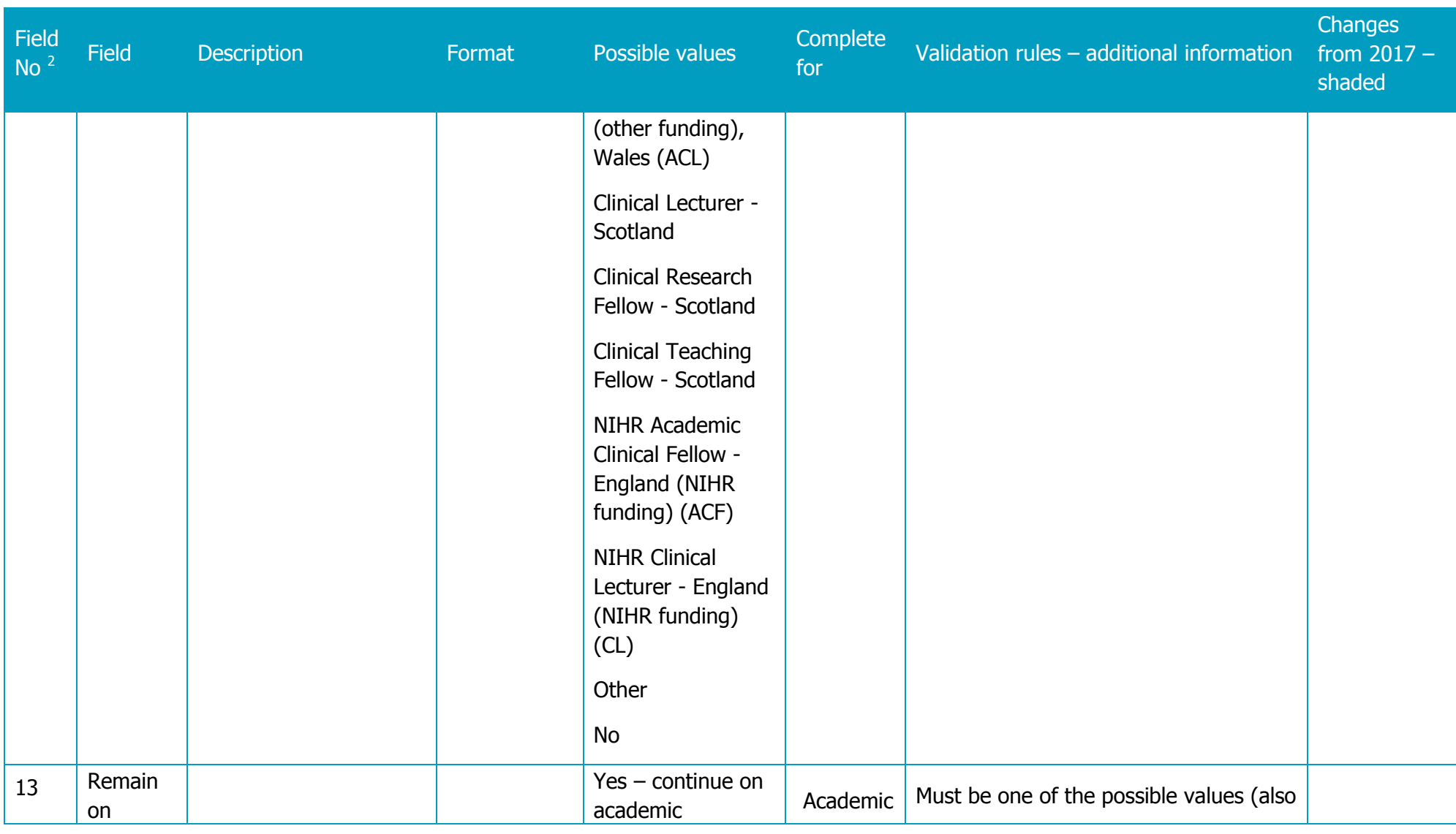

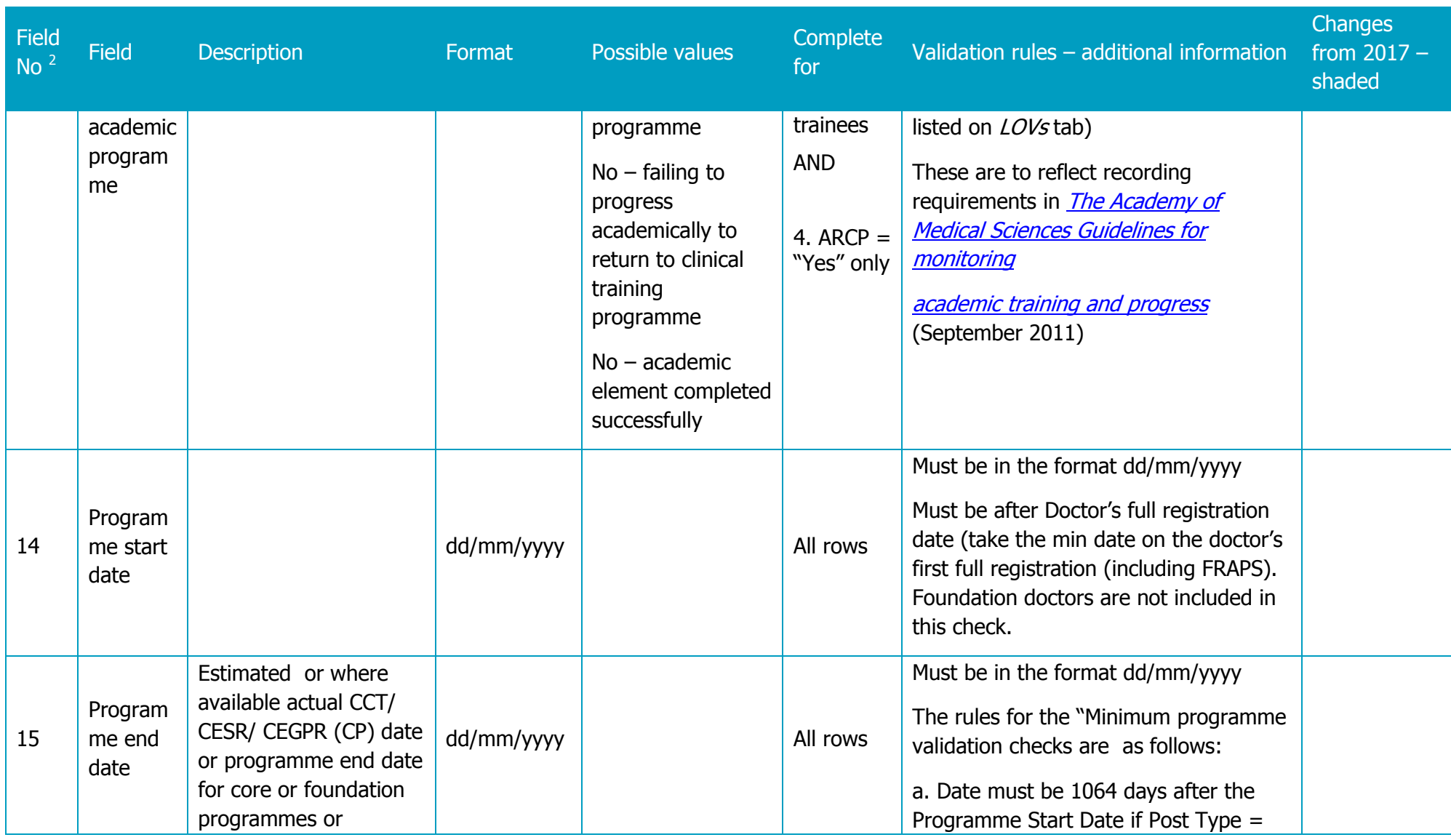

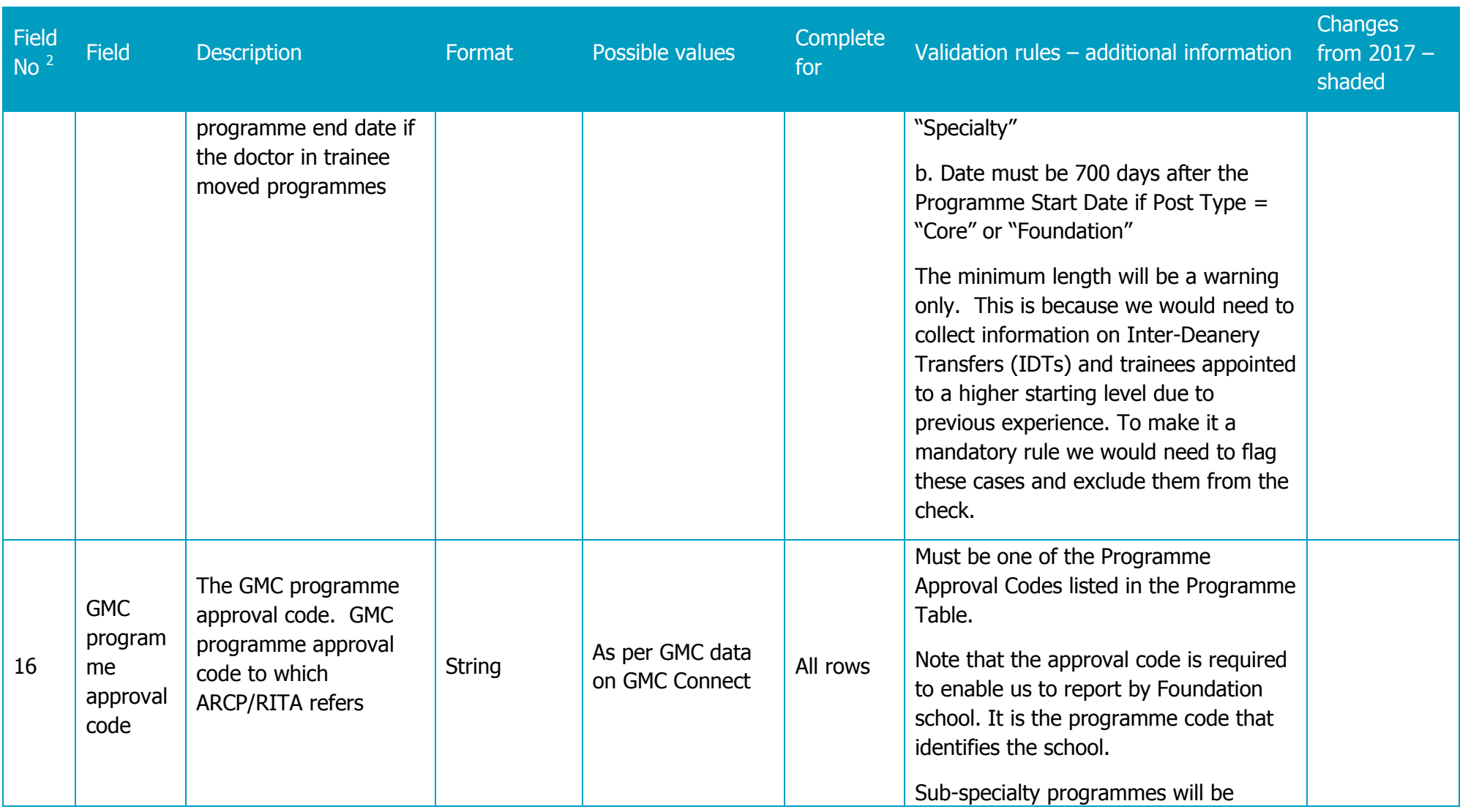

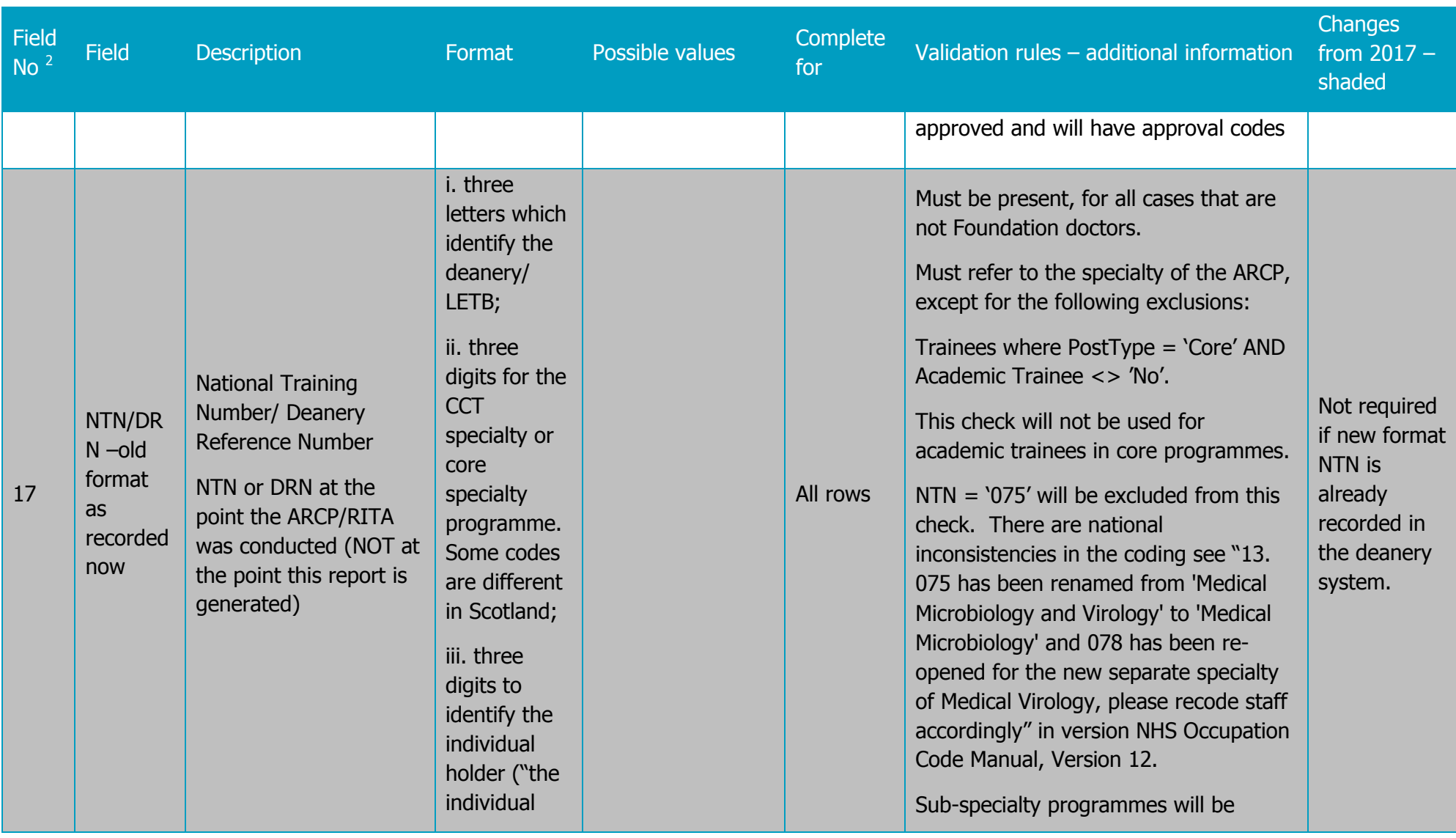

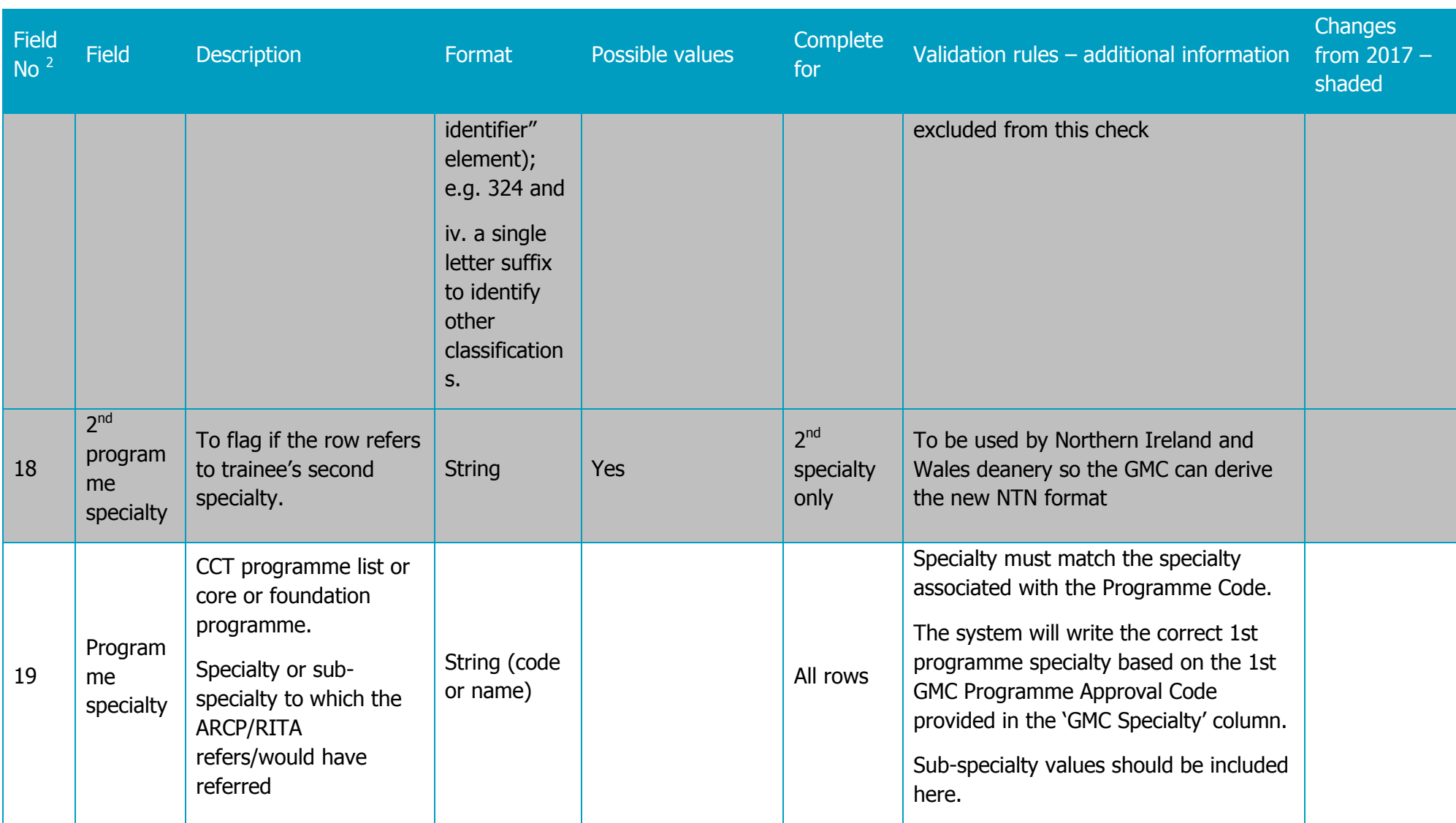

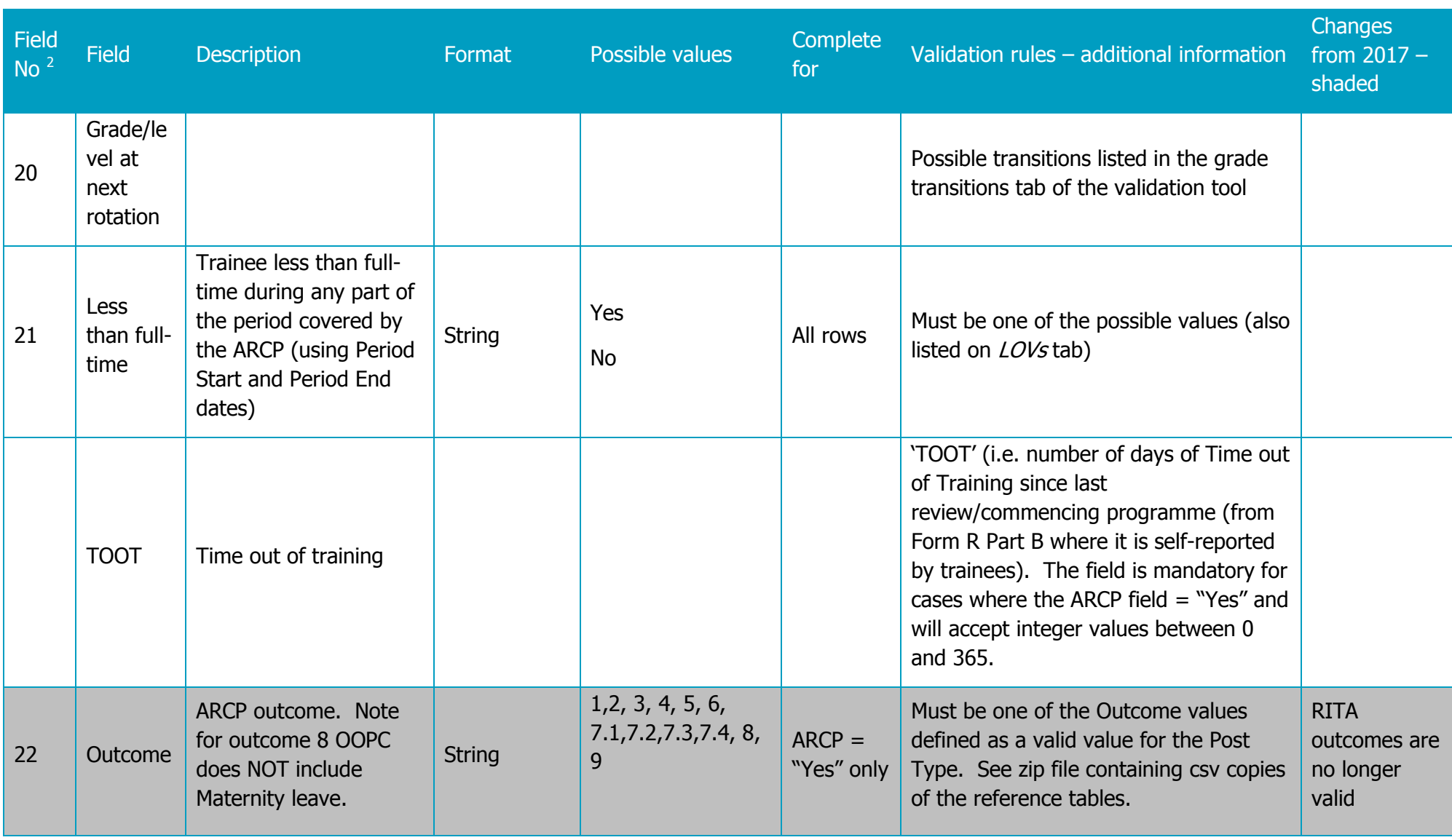

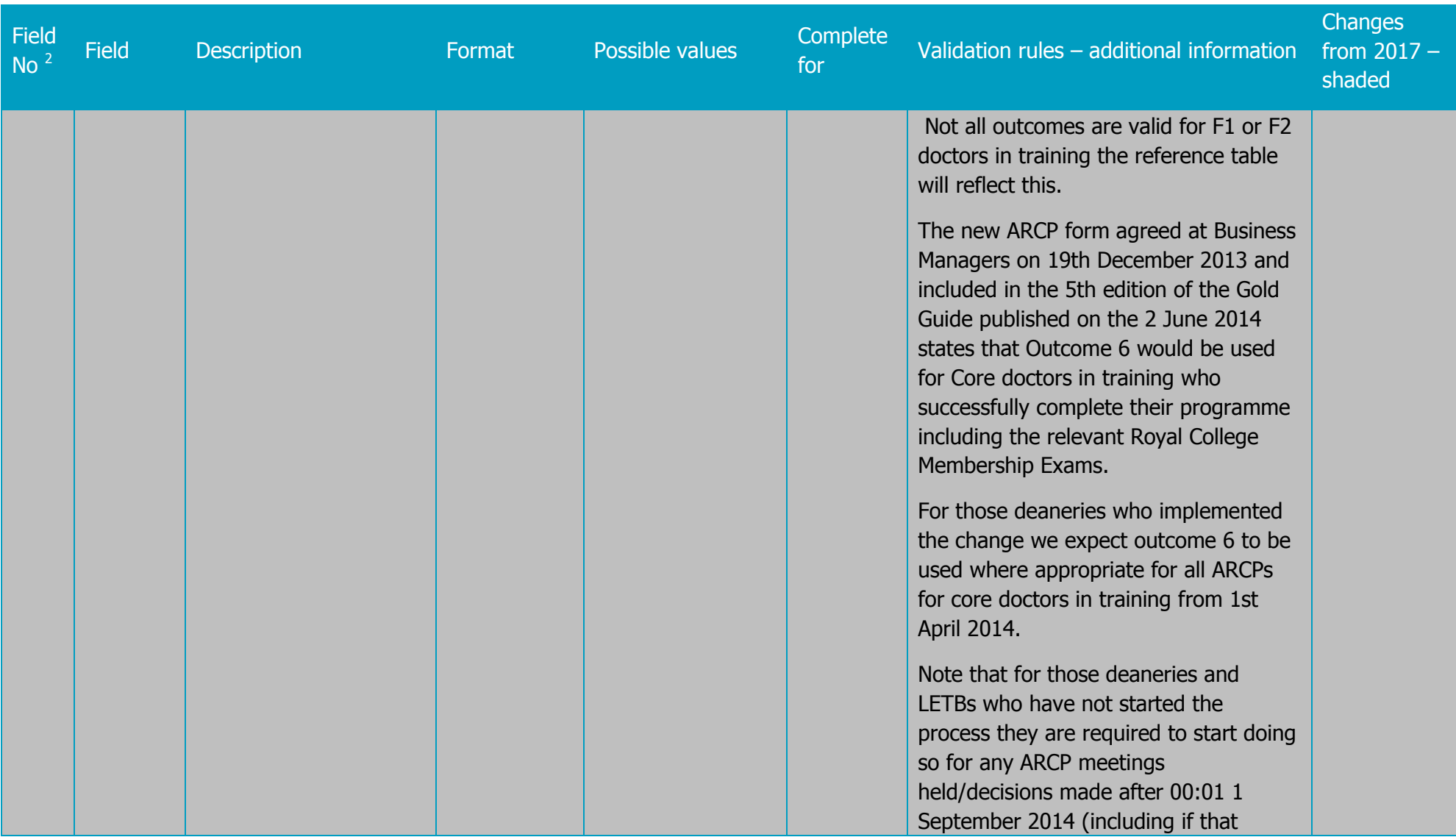

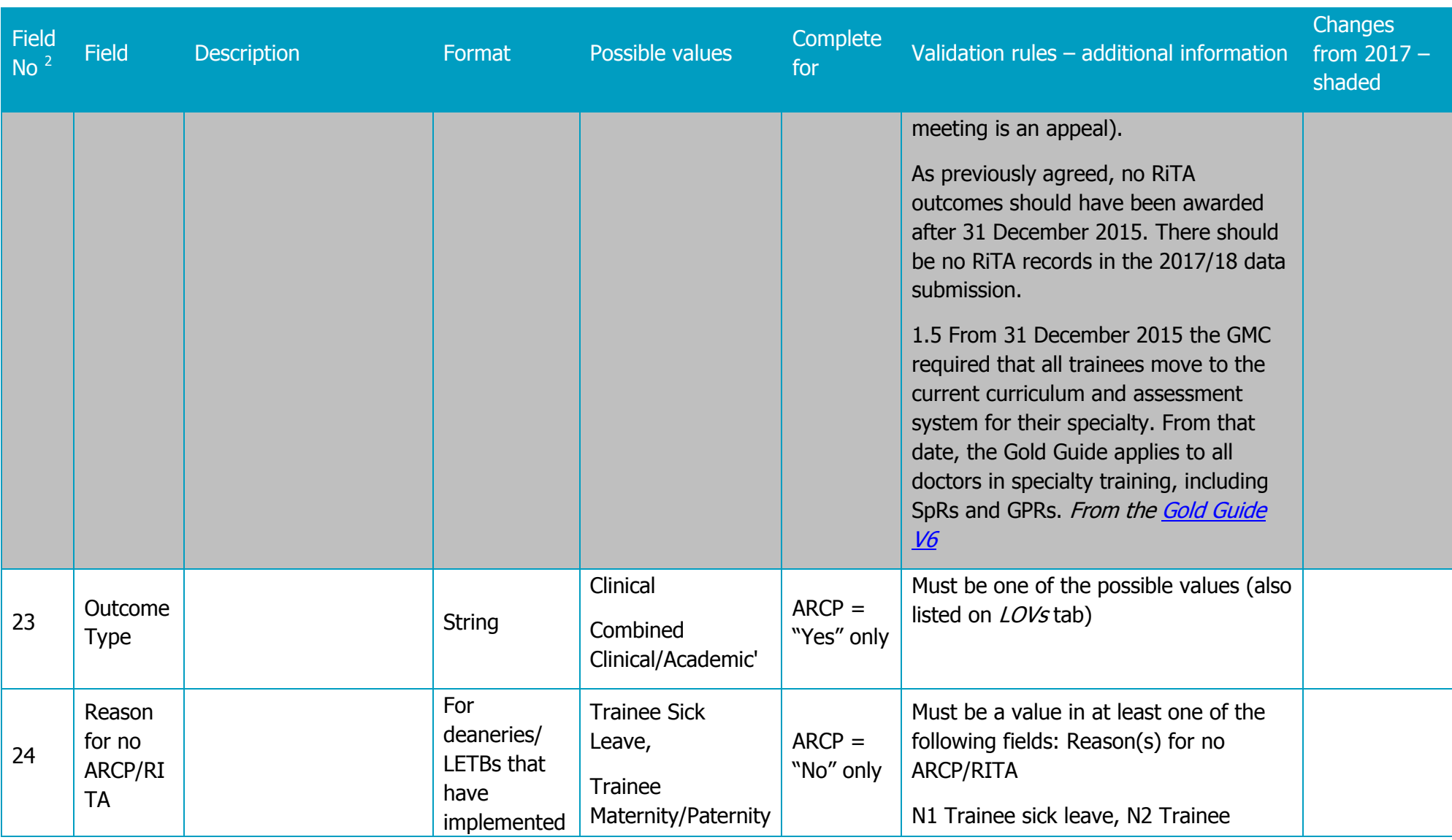

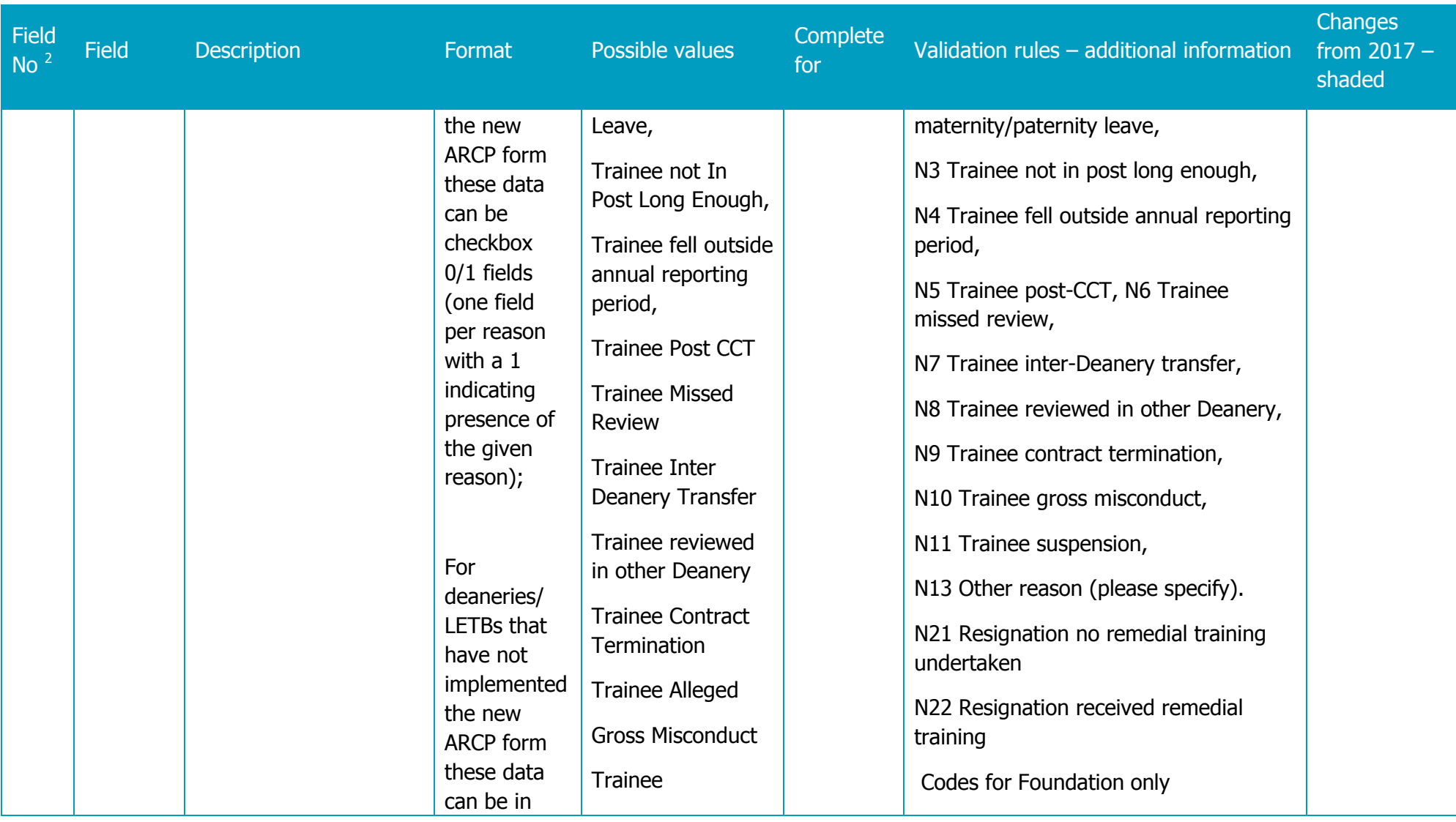

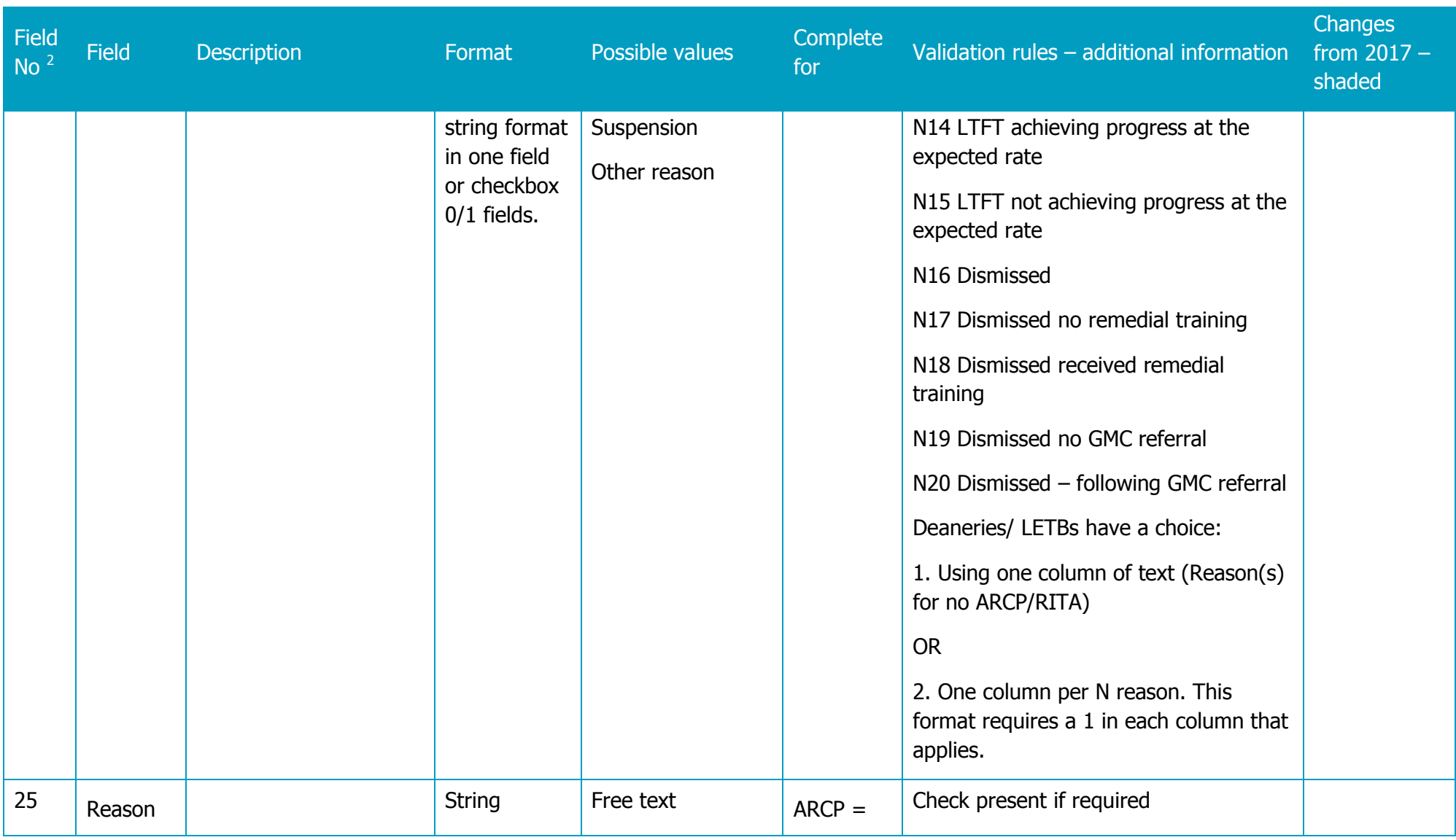

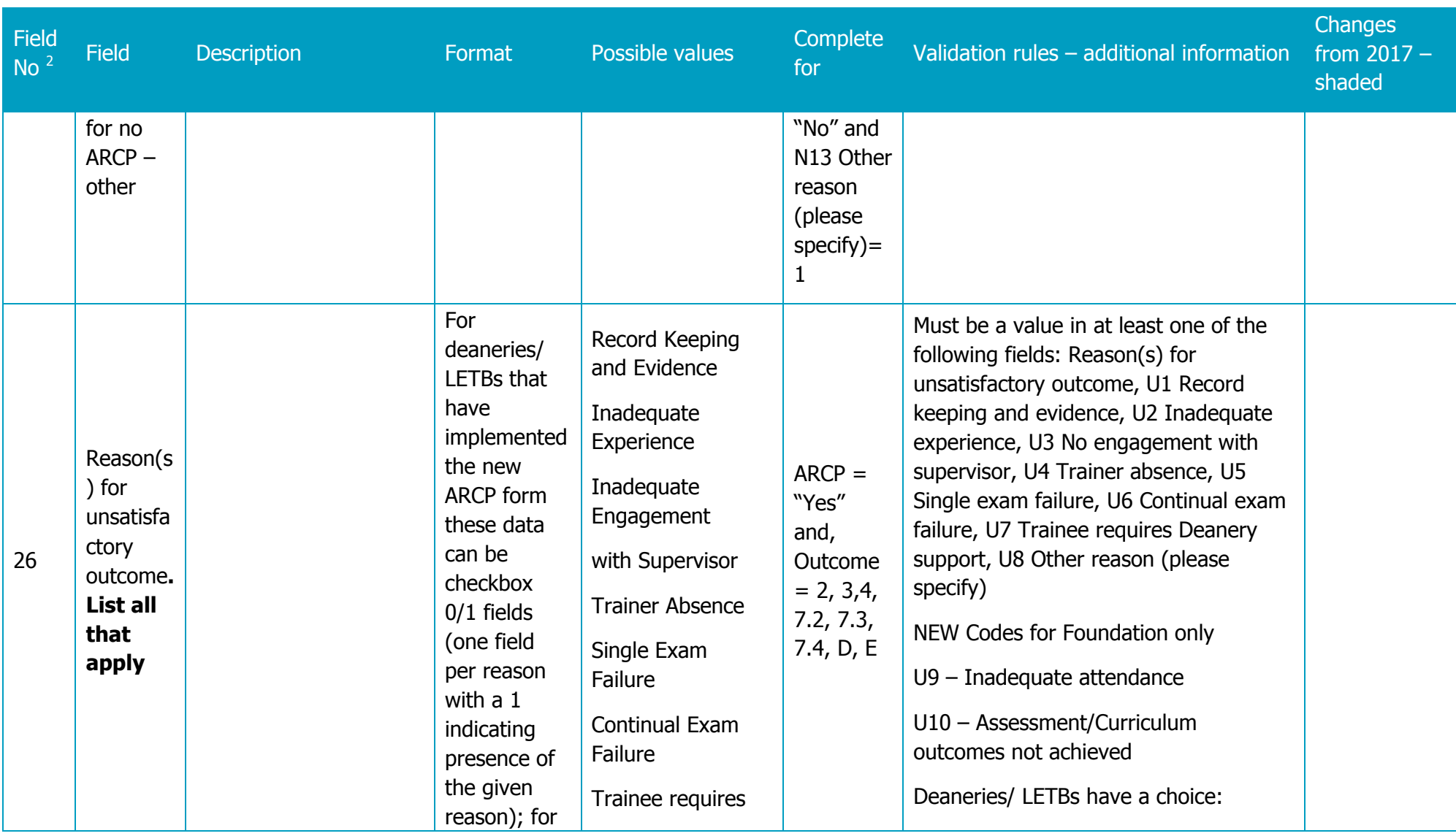

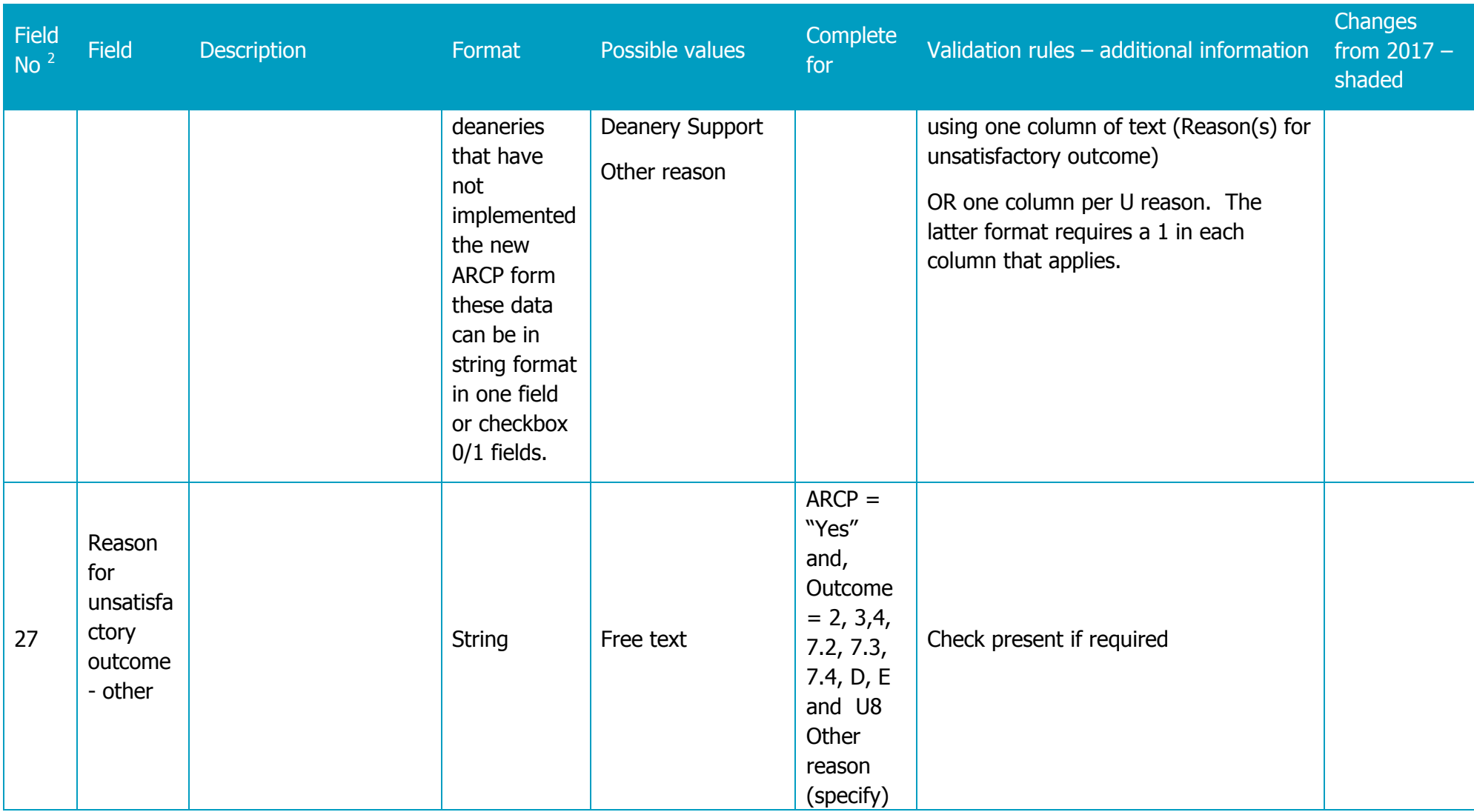

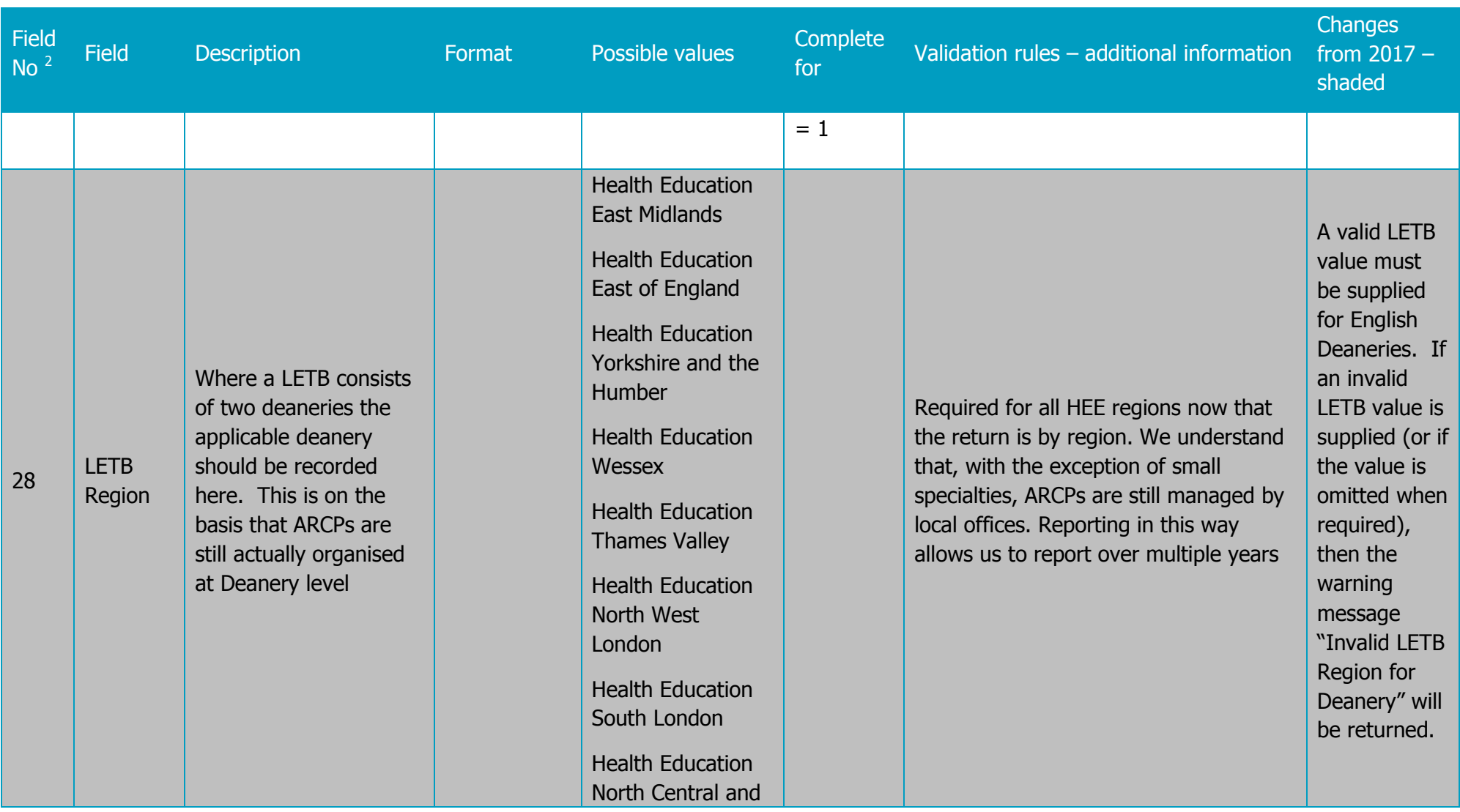

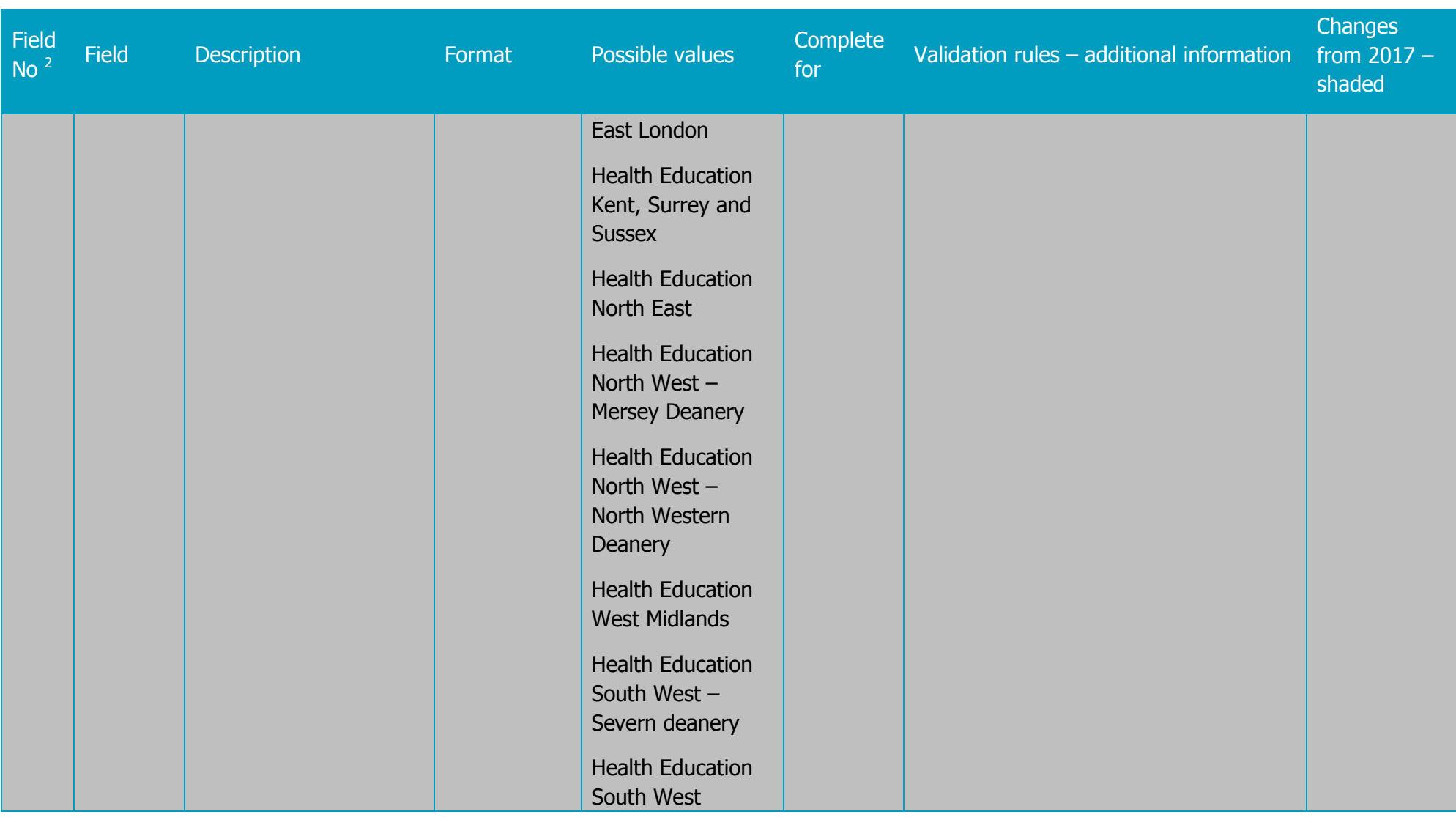

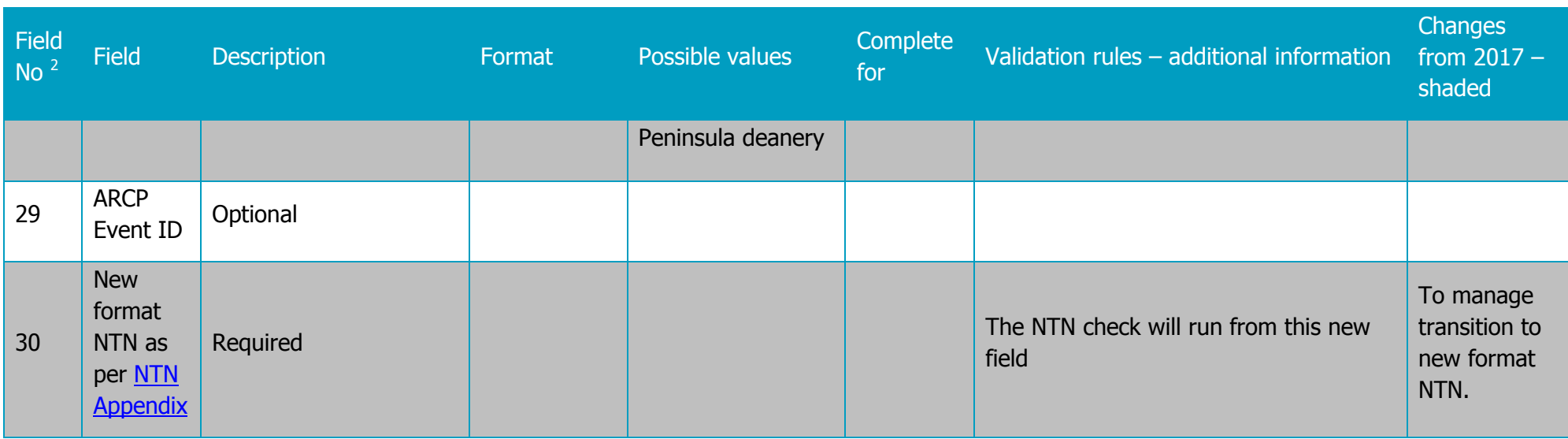